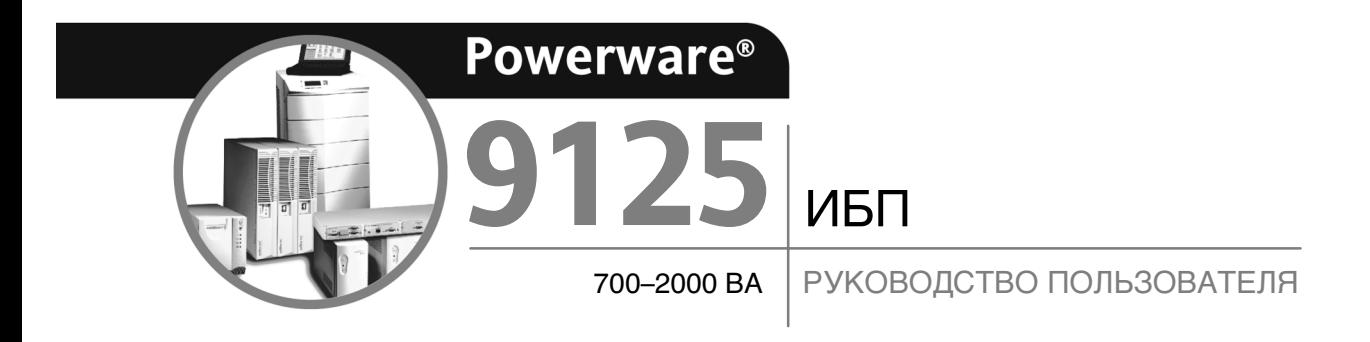

www.powerware.com

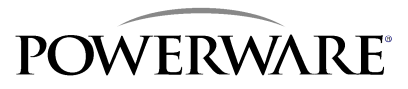

#### **Патент США 6,160,722**

#### **Запрос Декларации о соответствии**

Блоки с маркировкой "CE" соответствуют следующим гармоническим стандартам и директивам ЕС.

- Гармонические стандарты: EN 50091-1-1 и EN 50091-2; IEC 950, Второе издание, Поправки A1, A2, A3 и A4
- Директивы ЕС: 73/23/EEC, Директива совета по оборудованию, разработанному для применения с отдельными

ограничениями по напряжению 93/68/EEC, Поправка к Директиве 73/23/EEC 89/336/EEC, Директива совета по электромагнитной совместимости 92/31/EEC, Поправка к Директиве 89/336/EEC относительно EMC

Декларация о совместимости EC предоставляется по первому требованию для продуктов с маркировкой CE. Для получения экземпляра Декларации EC о соответствии обращайтесь:

Корпорация Powerware Koskelontie 13 FIN-02920 Espoo Finland Телефон: +358-9-452-661 Факс: +358-9-452-665-68

Powerware и ABM являются зарегистрированными товарными знаками, а Fourth-Generation Online, X-Slot, и ConnectUPS являются товарными знаками Корпорации Powerware.

ECopyright 1999-2003 Корпорация Powerware, Raleigh, NC, USA. Все права сохраняются. Ни одна из частей этого документа не может воспроизводиться в какой-либо форме без явного письменного разрешения Корпорация Powerware.

# **Уведомления EMC Класса B**

#### **FCC, Часть 15**

**ПРИМЕЧАНИЕ** Данное оборудование прошло проверку на соответствие ограничениям для цифровых устройств Класса B в соответствии с Частью 15 стандартов FCC. Эти ограничения разработаны для разумной защиты от вредных помех при домашнем использовании. Данное оборудование вырабатывает, использует и может излучать радиоволны, поэтому при неправильном подключении или использовании не по инструкции оно может вызывать помехи в работе радиоприборов. Однако нет гарантии, что в каждом конкретном случае установки удастся избежать возникновения радиопомех. В случае возникновения радиопомех при приеме радио- или телесигнала, что можно определить, отключив и включив оборудование, попытайтесь избавиться от помех следующими способами или одним из них:

- Измените положение приемной антенны или переместите ее.
- Увеличьте расстояние между оборудованием и приемником.
- Подсоедините оборудование к розетке, отличной от розетки, к которой подсоединен приемник.
- Обратитесь за консультацией к торговому представителю или к радио-телетехнику.

#### **ICES-003**

Это оборудование Класса B, вызывающее помехи, полностью соответствует требованиям Стандартов для Канады ICES-003 по оборудованию, создающему помехи.

Cet appareil numйrique de la classe B respecte toutes les exigences du Reglement sur le matйriel brouilleur du Canada.

#### **VCCI Notice**

この装置は、情報処理装置等電波障害自主規制協議会 (VCCI) の基準 に基づくクラスB情報技術装置です。この装置は、家庭環境で使用すること を目的としていますが、この装置がラジオやテレビジョン受信機に近接して 使用されると、受信障害を引き起こすことがあります。 取扱説明書に従って正しい取り扱いをして下さい。

# **Специальные символы**

Ниже приводятся символы, используемые на ИБП для сообщения вам важной информации.

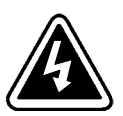

**ОПАСНОСТЬ ПОЛУЧЕНИЯ ЭЛЕКТРОШОКА** - Означает, что существует опасность получения электрошока, и следует соблюдать соответствующую технику безопасности.

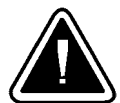

**ОСТОРОЖНО: СМОТРИТЕ РУКОВОДСТВО ОПЕРАТОРА** - Обратитесь к руководству оператора для получения дополнительной информации (важные инструкции по эксплуатации и обслуживанию).

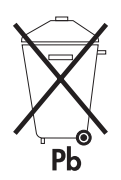

Этот символ означает, что нельзя выбрасывать ИБП или аккумуляторы ИБП вместе с бытовыми отходами. В ИБП могут быть герметичные свинцово-кислотные аккумуляторные батареи. Аккумуляторы должны быть переработаны.

# Содержание

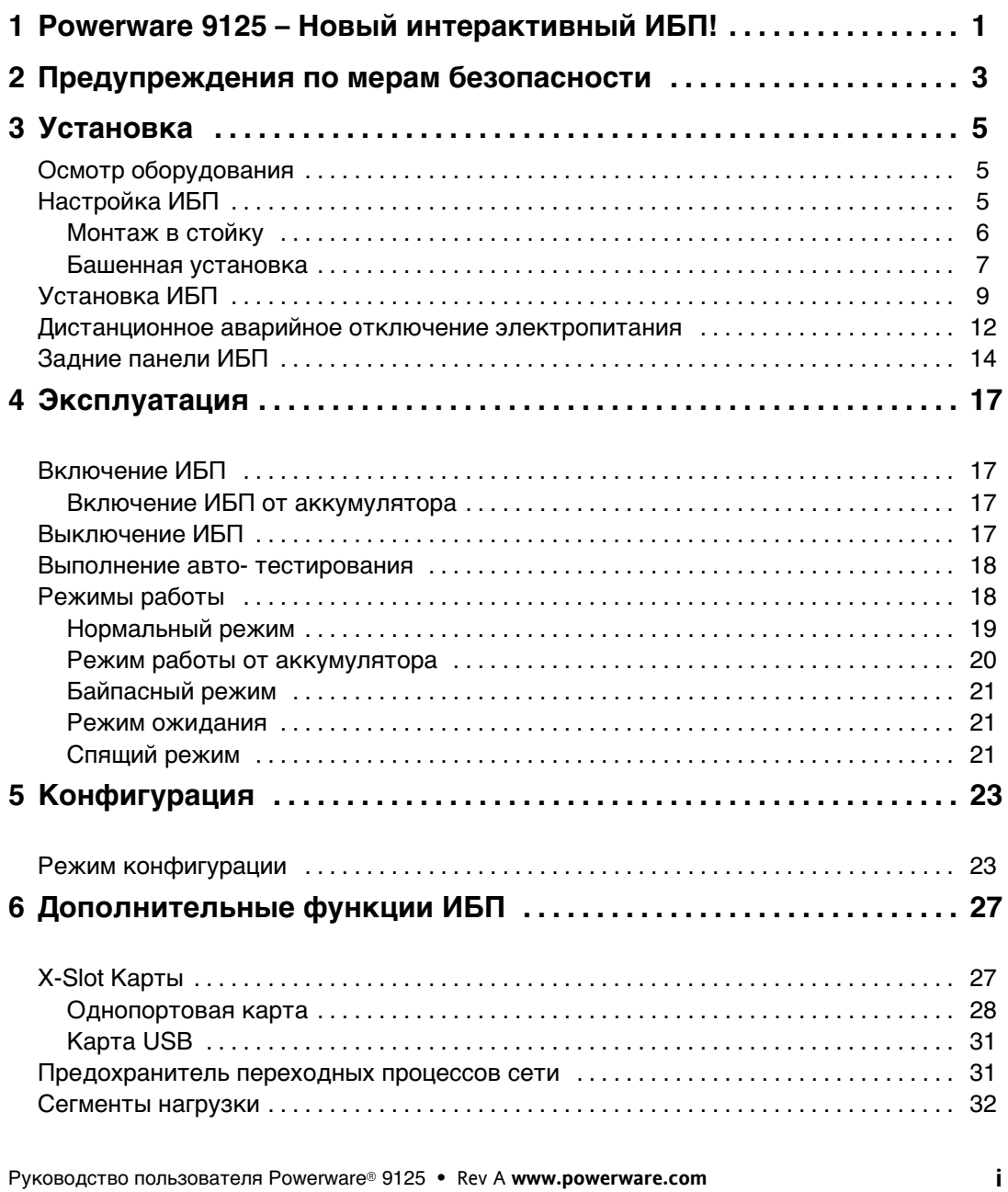

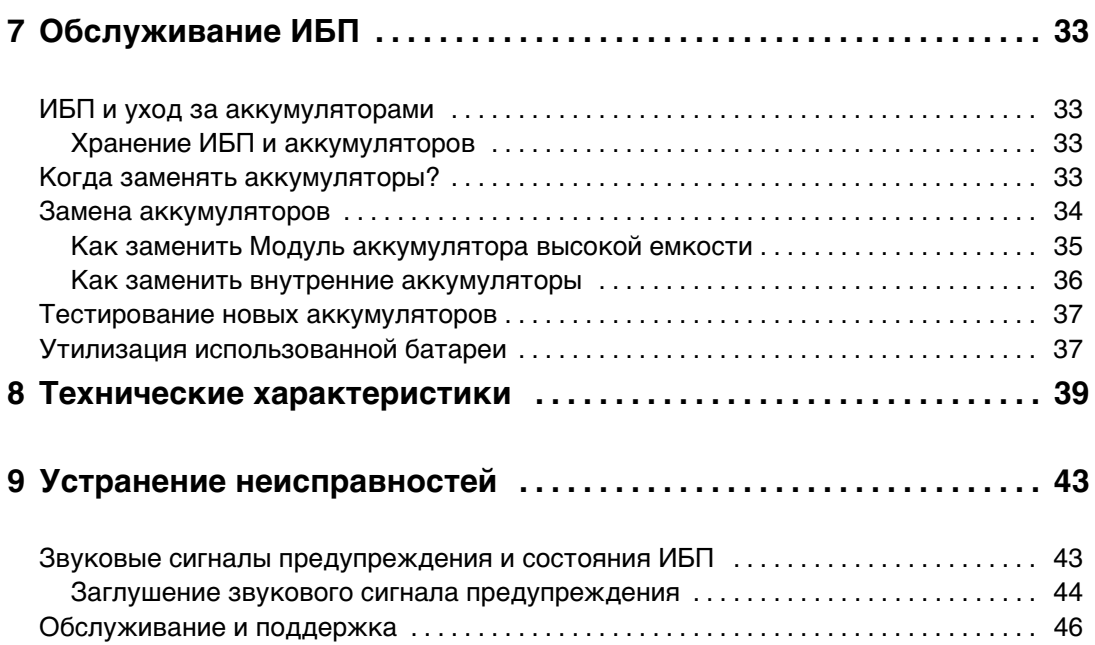

# **Глава 1** Powerware 9125 – Новый интерактивный ИБП!

Источник бесперебойного электропитания Powerware® 9125 (ИБП) защищает критичное к сбоям электронное оборудование от наиболее распространенных нарушений в электропитании: сбоя электропитания, провала напряжения питания, скачков напряжения, падения напряжения, помех в сети, выбросов высокого напряжения, изменений частоты, неустойчивости напряжения при коммутации и нелинейных искажений.

Нарушение электропитания происходит, когда оно меньше всего ожидается, и состояние питания может быть неустойчивым. Эти неисправности в сети электропитания могут вызывать повреждение важных данных и не сохраненных результатов работы, а также выводить из строя оборудование, что приводит к снижению производительности или к дорогостоящему ремонту.

С помощью ИБП Powerware 9125 можно безопасно устранить воздействие сбоев в электропитании и сохранить работоспособность оборудования. На Рисунок 1 показан ИБП Powerware 9125 с дополнительным Модуль аккумулятора высокой емкости (EBM).

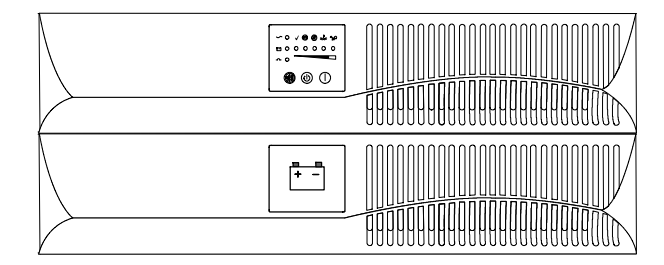

**Рисунок 1. ИБП Powerware 9125**

Обладая высокой производительностью и надежностью, ИБП Powerware 9125 имеет следующие уникальные возможности:

- Интерактивная ™ конструкция четвертого поколения с чистой гармонической волной на выходе. ИБП фильтрует и регулирует входящий переменный ток и обеспечивает бесперебойное энергоснабжение оборудования, не расходуя заряд аккумулятора.
- **Высота стойки 2U позволяет экономить место при установке в стойку.**
- Технология улучшенного управления аккумулятором плюс (ABM® Plus) удваивает срок службы аккумулятора, оптимизирует время перезарядки, а также предупреждает об истечении срока службы аккумулятора.
- Форм-фактор "два в одном" позволяет использовать ИБП при установке в стойку или в отдельный кожух.
- Несколько дополнительных часов работы при использовании до четырех аккумуляторов EBM.
- Улучшенное управление электропитанием с помощью ИБП Компакт-диск с набором программ Powerware для постепенного отключения и мониторинга электропитания.
- Последовательное отключение и управление нагрузкой с помощью отдельных групп розеток, называемых "сегментами нагрузки".
- Предохранительпереходных процессов сети защищает сетевое коммуникационное оборудование от выбросов тока. Низковольтовые модели также могут защищать модемы, факсимильные аппараты и другое телекоммуникационное оборудование.
- Возможность замены аккумуляторов без выключения оборудования облегчает обслуживание, позволяя безопасно заменять аккумуляторы, не снижая критической нагрузки.
- Управление аварийным отключением через порт дистанционного аварийного отключения (REPO).
- Возможность запуска от аккумулятора обеспечивает электропитание ИБП, даже если питание от сети невозможно.
- $\blacktriangleright$  Дополнительные карты X-Slot<sup>™</sup> предоставляют возможность усовершенствованного обмена данными для улучшения защиты и управления электроснабжением.
- ИБП Powerware 9125 признан компаниями всего мира.

# **Глава 2** Предупреждения по мерам безопасности

# **ВАЖНЫЕ УКАЗАНИЯ ПО МЕРАМ БЕЗОПАСНОСТИ СОХРАНИТЕ ЭТИ УКАЗАНИЯ ДАННОЕ РУКОВОДСТВО СОДЕРЖИТ ВАЖНЫЕ УКАЗАНИЯ ПО МЕРАМ БЕЗОПАСНОСТИ**

# **ОПАСНО**

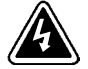

В данном ИБП имеются СМЕРТЕЛЬНО ОПАСНЫЕ НАПРЯЖЕНИЯ. Все работы по ремонту и обслуживанию должны выполняться ТОЛЬКО УПОЛНОМОЧЕННЫМ ОБСЛУЖИВАЮЩИМ ПЕРСОНАЛОМ. Внутри ИБП нет узлов, ОБСЛУЖИВАЕМЫХ ПОЛЬЗОВАТЕЛЕМ.

# **ПРЕДУПРЕЖДЕНИЕ**

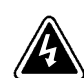

 Данный ИБП содержит собственные источники энергии (аккумуляторы). На выходных розетках может иметься напряжение, даже когда ИБП не подключен к сети переменного тока.

- Не отсоединяйте сетевой шнур и не извлекайте его вилку из розетки при включенном ИБП. При этом защитное заземление отключается от ИБП и от оборудования, подключенного к ИПБ.
- Для снижения опасности пожара или поражения электрическим током устанавливайте ИБП в закрытом помещении с контролируемыми температурой и влажностью, в котором отсутствуют проводящие загрязняющие вещества. Температура окружающего воздуха не должна превышать 405С. Не эксплуатируйте устройство около воды или в местах с повышенной влажностью (макс. 95%).
- Для обеспечения соблюдения требований международных стандартов и требований к разводке электрических цепей, суммарная величина тока утечки на землю всего оборудования, подключенного к выходу ИБП, не должна превышать 1,5 миллиампера.

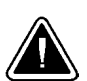

# **ОСТОРОЖНО**

 Аккумуляторы могут вызватьопасностьпоражения электрическим током или ожога от тока короткого замыкания. Соблюдайте соответствующие меры предосторожности.

- Необходимо соблюдать правила утилизации аккумуляторов. Обратитесь к местным нормативным актам за информацией о требованиях к утилизации.
- Никогда не бросайте аккумуляторы в огонь. Аккумуляторы могут взорваться под воздействием огня.

# **Глава 3** Установка

В этом разделе описываются следующие функции:

- Осмотр оборудования
- Настройка и установка ИБП
- Установка дистанционного аварийного отключения электропитания (REPO)
- Задние панели ИБП

# **Осмотр оборудования**

В случае повреждения оборудования во время транспортировки предъявите картонную коробку и упаковочные материалы транспортировщику или по месту покупки и подайте рекламацию о повреждении при транспортировке. При обнаружении повреждения после получения подайте рекламацию о скрытом повреждении.

Для подачи рекламации о повреждении при транспортировке или скрытом повреждении сделайте следующее. 1) Подайте документы транспортировщику в течение 15 суток со дня получения оборудования; 2) вышлите копию рекламации о повреждении в течение 15 суток ваш представитель по обслуживанию.

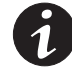

**ПРИМЕЧАНИЕ** Проверьте дату перезарядки аккумулятора на ярлыке картонной коробки. Если дата истекла, и аккумуляторы не перезаряжались, не пользуйтесь ИБП. Обратитесь к ваш представитель по обслуживанию.

# **Настройка ИБП**

ИБП Powerware 9125 рассчитан на различные конфигурации и может монтироваться в стойку или в отдельный кожух.

При монтаже ИБП в стойку следуйте указаниям в разделах "Монтаж в стойку", в противном случае см. "Башенный монтаж" на стр. 7.

#### **Монтаж в стойку**

ИБП может монтироваться в 19-дюймовую и 23-дюймовую стойку и занимает только 2U.

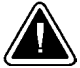

#### **ОСТОРОЖНО**

ИБП с Модуль аккумулятора высокой емкости имеет большой вес (см. стр. 40). Чтобы установить ИБП в стойку, требуется не менее двух человек.

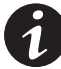

**ПРИМЕЧАНИЕ** Для каждого кожуха ИБП с EBM требуются монтажные направляющие. Если направляющие еще не установлены в стойке, закажите набор (наборы) направляющих у поставщика.

Для установки ИБП в стойку выполните следующие действия:

- **1.** Поставьте ИБП на ровную, устойчивую поверхность передней панелью ИБП к себе.
- **2.** Прикрепите монтажные ручки к держателю винтами из набора принадлежностей (см. Рисунок 2).
- **3.** Совместите монтажные держатели с отверстиями для винтов на боковой части ИБП и закрепите держатели прилагаемыми винтами (см. Рисунок 2).
- **4.** При установке дополнительных EBM повторите шаги с 1 по 3 для каждого кожуха.

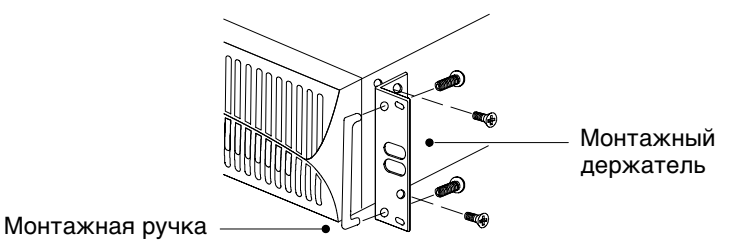

**Рисунок 2. Установка монтажных держателей**

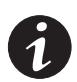

**ПРИМЕЧАНИЕ** БлокиEBM должны устанавливаться ниже ИБП (см. Рисунок 3).

**5.** Вдвиньте ИБП и дополнительные EBM в стойку. Для завершения установки следуйте указаниям в разделе "Установка ИБП" на стр. 9.

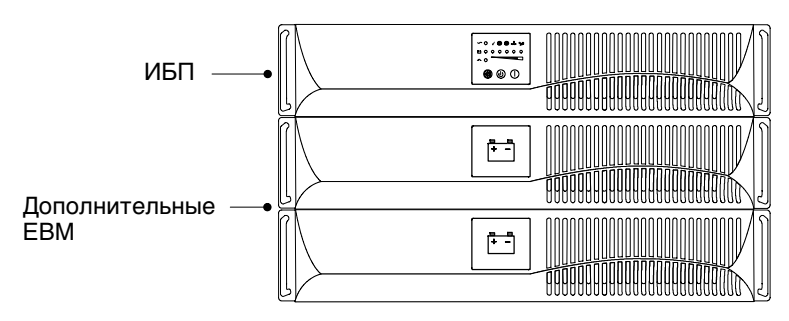

**Рисунок 3. Монтаж ИБП с EBM в стойку**

#### **Башенная установка**

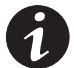

**ПРИМЕЧАНИЕ** При башенной установке блока вентиляционные отверстия должны находиться сверху.

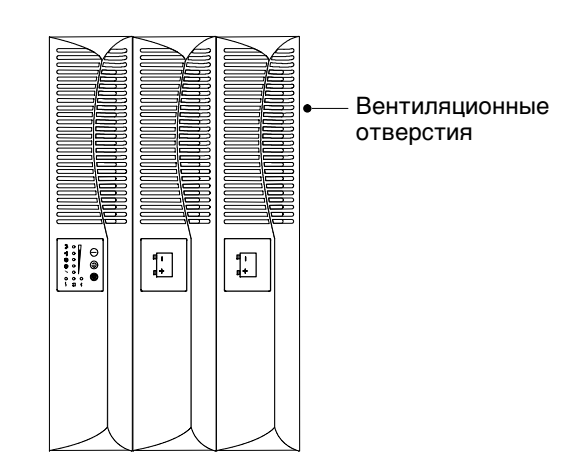

**Рисунок 4. Башенная установка ИБП с EBM**

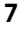

При вертикальном расположении кожуха ИБП, подставки ИБП прикрепляются к дну кожуха в виде башни:

- 1. Расположите ИБП горизонтально так, чтобы обеспечить доступ к левой части блока (см. Рисунок 5).
- **2.** Продвинув, установите подставки ИБП по краям блока, чтобы вес ИБП распределялся равномерно. Закрепите подставки винтами, прилагаемыми с набором принадлежностей.

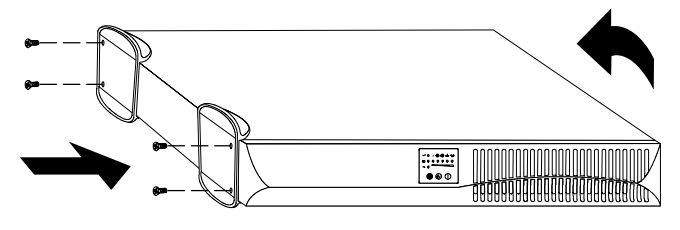

**Рисунок 5. Установка подставок ИБП**

**3.** Осторожно установите блок вертикально, чтобы вентиляционные отверстия находились сверху (см. Рисунок 6).

Перейдите к следующему этапу установки, описанному в разделе "Установка ИБП".

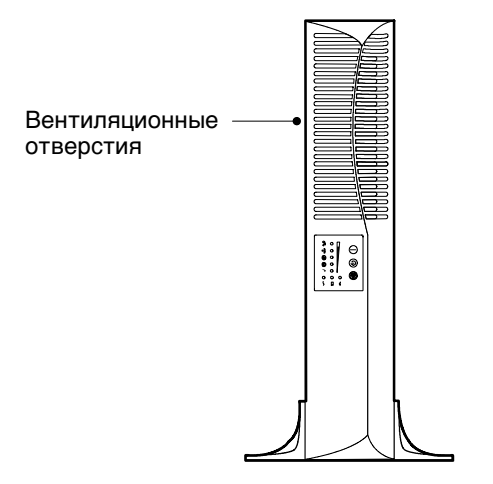

**Рисунок 6. Кожух ИБП с подставками**

# **Установка ИБП**

В следующих шагах описывается установка ИБП. Рисунок 8 показывает типичную установку. О задней панели каждой модели см. раздел "Задние панели ИБП" на стр. 14.

#### **ОСТОРОЖНО**

При подсоединении EBM к ИБП допускается небольшой изгиб. Это допустимо и не представляет опасности для персонала. Плотно вставьте кабель EBM в соединитель аккумулятора ИБП.

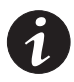

**ПРИМЕЧАНИЕ** Не выполняйте непредусмотренных изменений в ИБП, так как это может привести к выходу оборудования из строя и прекращению действия гарантии.

- **1.** При установке дополнительного EBM следуйте инструкциям в шаге 2, в противном случае перейдите к шагу 7.
	- При монтаже ИБП в стойку шаги 2-4 можно пропустить.
- **2.** Снимите угловые винты с задней панели (см. Рисунок 7), чтобы установить держатели EBM. Выбросьте винты.
- **3.** Совместите держатели EBM с отверстиями для винтов и закрепите их винтами, прилагаемыми в наборе принадлежностей.
- **4.** При установке дополнительных EBM повторите шаги с 2 по 3 для каждого блока.

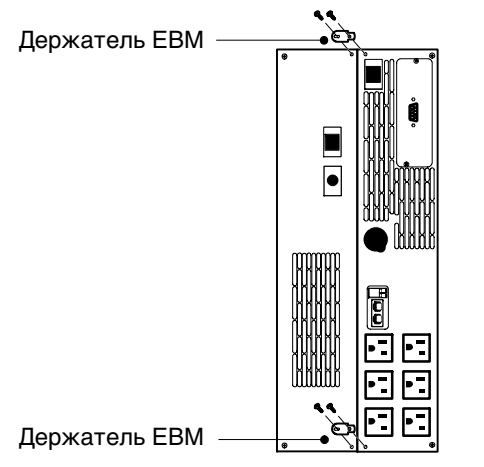

**Рисунок 7. Установка держателей EBM**

- **5.** Подсоедините кабельEBM к соединителю аккумулятора на задней панели ИБП (см. Рисунок 8).
- **6.** При необходимости установки дополнительных EBM вставьте кабель EBM второго кожуха в соединитель первого EBM. Повторите для каждого дополнительного EBM. К ИБП можно подсоединить до четырех EBM.

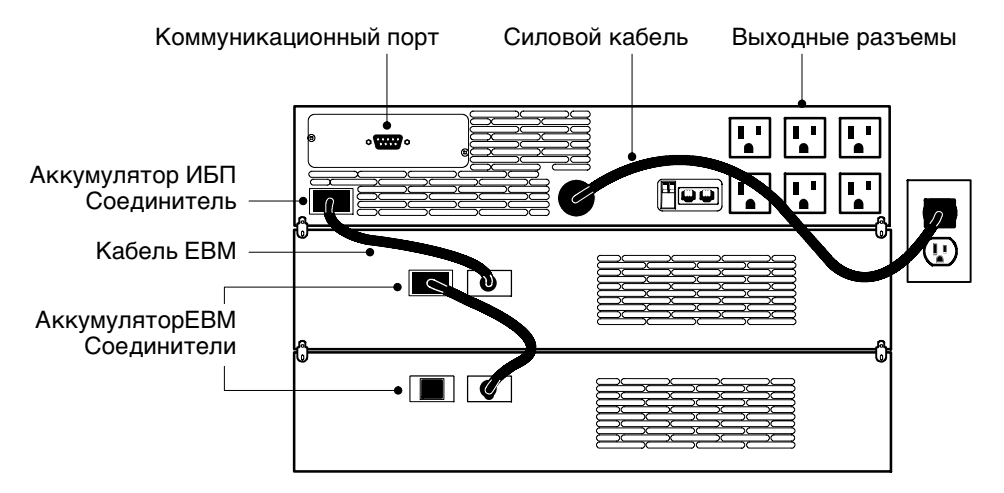

**Рисунок 8. Типичная установка ИБП (для модели 120В)**

- **7.** Если вы устанавливаете программное обеспечение для управления электропитанием, подсоедините ПК к коммуникационному порту ИБП с помощью поставляемого соединительного кабеля.
- **8.** Подсоедините оборудование, подлежащее защите, к соответствующим выходным разъемам ИБП. Подробнее о сегментах нагрузки см. стр. 32.

НЕ подключайте лазерные принтеры к ИБП, так как их нагревательные элементы имеют исключительно высокие требования к электропитанию.

**9.** Если по местным нормам требуется аварийный отсекатель электропитания, см. в разделе "Дистанционное аварийное отключение электропитания" на стр. 12 о том, как установить переключатель REPO перед включением ИБП.

**10** *PYKOBO ДСТВО ПОЛЬЗОВАТЕЛЯ POWERWATE® 9125 • Rev A www.powerware.com* 

- **10.** Для моделей на 230В вставьте отсоединяемый силовой кабель в входной разъем на задней панели ИБП.
- **11.** Подключите силовой кабельИБП к сетевой розетке.

Все индикаторы на передней панели на мгновение загораются, и ИБП выполняет авто-тестирование. После завершения авто-тестирования загорается индикатор  $\sim$ , указывая, что ИБП находится в режиме ожидания, и оборудование отключено. Если индикаторы  $\circledB$  и  $\not\cong$  загораются, см. стр. 45.

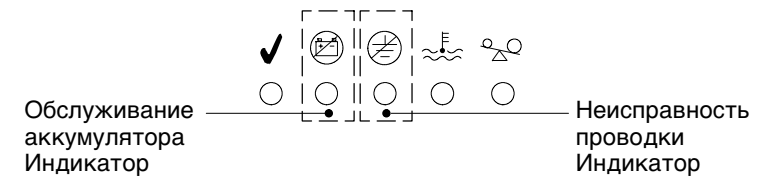

#### **Рисунок 9. Индикаторысбоя**

12. Нажмите Кнопка | включения (см. Рисунок 15 на стр. 18).

Индикаторµвыключается, и шкальные индикаторы показывают нагрузки на ИБП в процентах. В это время ИБП находится в режиме нормальной работы и подает электропитание на оборудование.

Для изменения установок изготовителя по умолчанию см раздел "Конфигурация" на стр. 23.

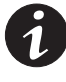

**ПРИМЕЧАНИЕ** Аккумуляторы заряжаются до 80% емкости приблизительно за 2 часа. Тем не менее, рекомендуется заряжать аккумуляторы в течение 24 часов после установки или длительного хранения.

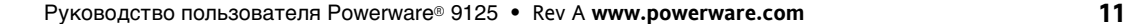

# **Дистанционное аварийное отключение электропитания**

ИБП Powerware 9125 имеет порт REPO, позволяющий отключать электропитание на выходных гнездах ИБП с помощью дистанционного переключателя, установленного пользователем.

Функция REPO мгновенно отключает оборудование, подлежащее защите, независимо от того, находится ли ИБП в режиме нормальной работы или в режиме работы от аккумулятора, и не следует процедуре отключения, предусмотренной установленным программным обеспечением для управления электропитанием. ИБП переключается в режим конфигурации.

При сбросе функции REPO оборудование не получает электропитание от аккумулятора до тех пор, пока ИБП не включен вручную.

Если после включения функции REPO нажать Кнопка (1) выключения, ИБП при повторном пуске будет работать в режиме ожидания до нажатия кнопки Кнопка | включения.

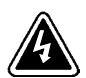

### **ПРЕДУПРЕЖДЕНИЕ**

Цепь REPO является защищенной цепью сверхнизкого напряжения (SELV) стандарта IEC 60950. Эта цепь должна быть защищена усиленной изоляцией от опасного воздействия любых цепей, находящихся под напряжением.

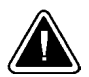

### **ОСТОРОЖНО**

Чтобы гарантировать прекращение подачи электроэнергии с ИБП на оборудование в любом режиме работы, ИБП необходимо отключить от источника электропитания, когда активизирована функция аварийного отключения электропитания.

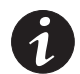

**ПРИМЕЧАНИЕ** Функция REPO активизируется, когда замыкаются контакты REPO.

Для установки переключателя REPO сделайте следующее:

- **1.** Убедитесь, что ИБП выключен и отсоединен от сетевой розетки.
- **2.** Достаньте соединитель REPO из набора принадлежностей.
- **3.** Подсоедините изолированные, сухие, нормально-открытые контакты (рассчитанные максимум на 60 В постоянного тока, 30 В переменного тока RMS и 20 мА) через устройство REPO к выводу 1 и выводу 2 (см. Рисунок 10). Используйте стандартный, не экранированный провод, размером 18-22 AWG (0,75 мм<sup>2</sup>-0 мм<sup>2</sup>).

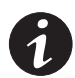

**ПРИМЕЧАНИЕ** Отдельный контакт должен одновременно удалять входную мощность переменного тока ИБП.

4. Подключите соединитель REPO к порту REPO на задней панели ИБП.

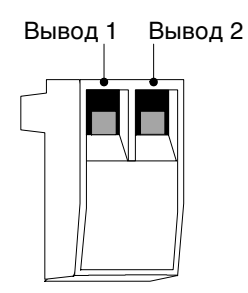

#### **Рисунок 10. Соединитель REPO**

- **5.** Убедитесь, что подключаемый внешний переключатель REPO не включен, и ток не поступает на выходные разъемы ИБП.
- **6.** Подсоедините ИБП к сетевой розетке и включите его, нажав Кнопка включения.
- 7. Активизируйте внешний переключатель REPO для проверки его работы.
- 8. Выключите внешний переключатель REPO и перезапустите ИБП.

# **Задние панели ИБП**

В этом разделе показаны задние панели моделей Powerware 9125.

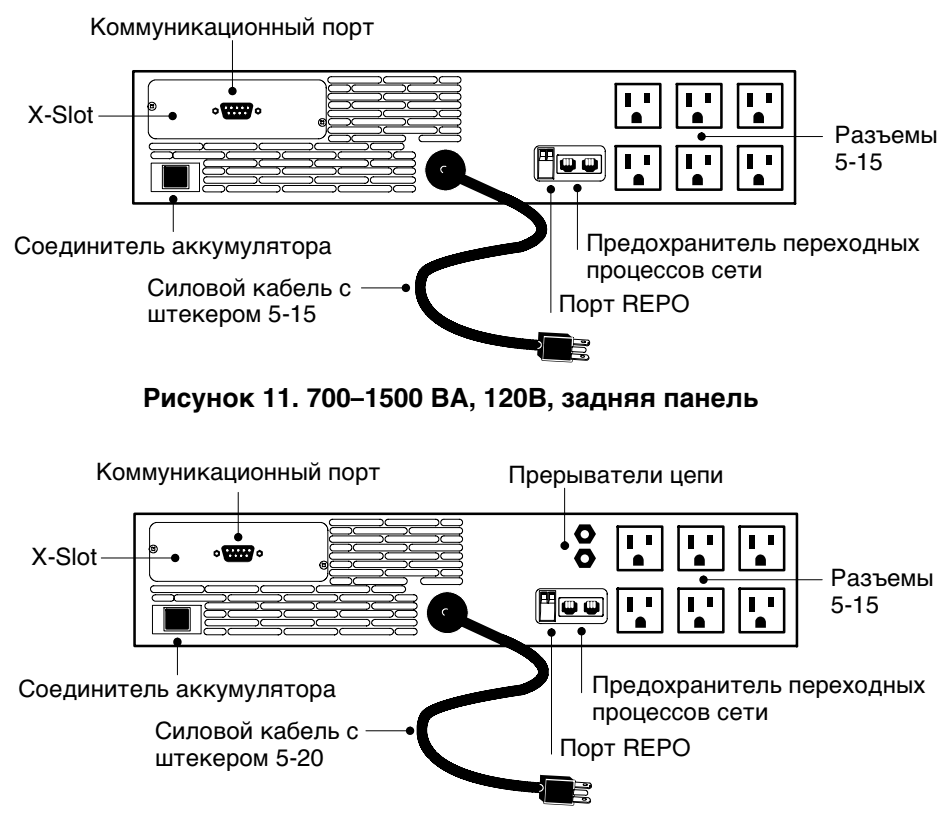

**Рисунок 12. 2000 ВА, 120В, задняя панель**

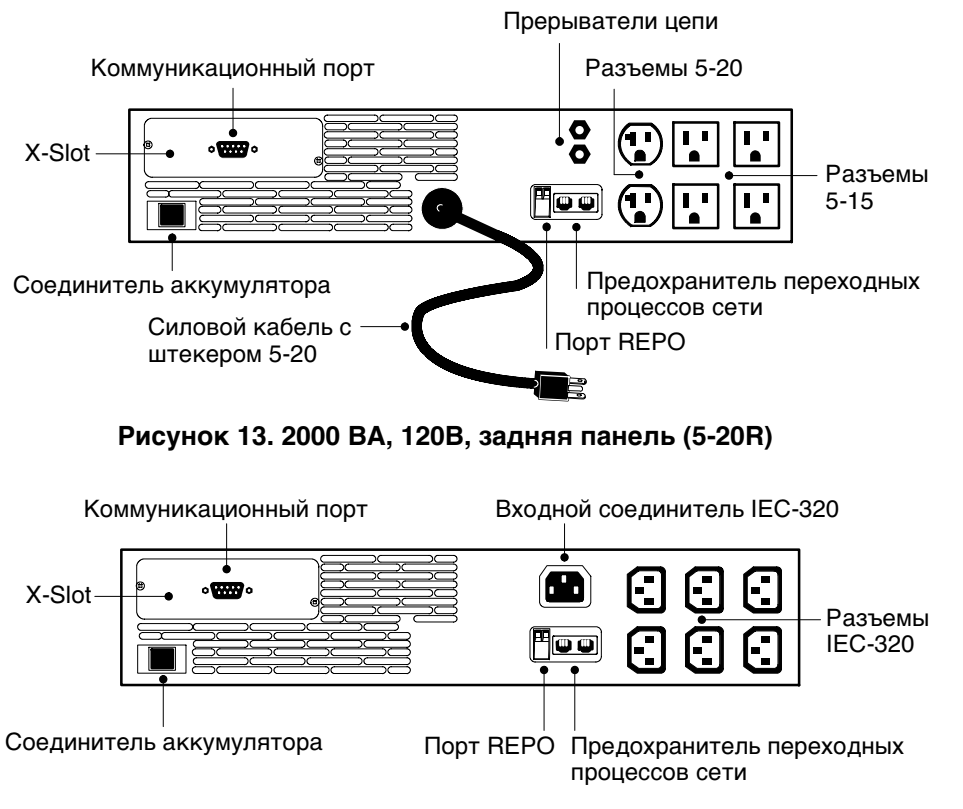

**Рисунок 14. 700–2000 ВА, 230В, задняя панель**

Установка

16

# **Глава 4** Эксплуатация

В этом разделе описываются следующие функции:

- включение и выключение ИБП
- включение ИБП от аккумулятора
- выполнение авто-тестирования
- режимы работы

# **Включение ИБП**

После подключения ИБП к сетевой розетке выполняется авто-тестирование и включается режим ожидания. Для включения ИБП нажмите Кнопка | включения на передней панели (см. Рисунок 15 на стр. 18). Загорается индикатор  $\sim$ , и шкальный индикатор показывает процент нагрузки на ИБП.

#### **Включение ИБП от аккумулятора**

Для включения ИБП без использования сетевого электропитания нажмите Кнопка | включения и удерживайте ее не менее четырех секунд. ИБП подает питание на оборудование и переходит в режим работы от аккумулятора. Когда ИБП включается от аккумулятора, авто-тестирование не выполняется в целях экономии заряда аккумулятора.

### **Выключение ИБП**

Для выключения ИБП выполните следующие действия:

- 1. Нажмите Кнопка (<sup>I</sup>) выключения и удерживайте ее приблизительно три секунды. ИБП переключается в режим ожидания и отключает подачу питания с выходных разъемов ИБП.
- 2. Отсоедините ИБП от сетевой розетки, и через пять секунд ИБП выключится. Перед выключением кратко мигают все индикаторы передней панели.

Если вы не отсоединяете ИБП, он остается в спящем режиме.

Если нажать Кнопка (1) выключения, когда ИБП находится в режиме работы от аккумулятора, происходит мгновенное выключение ИБП.

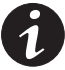

**ПРИМЕЧАНИЕ** Для моделей 200-240В выходные гнезда могут оставаться под напряжением (до 100-120В). Отсоедините ИБП, чтобы отключить выходные гнезда от электропитания.

# **Выполнение авто- тестирования**

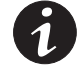

**ПРИМЕЧАНИЕ** Для выполнения авто-тестирования аккумуляторы должны быть полностью заряжены, а ИБП не должен находиться в режиме работы от аккумулятора.

Нажмите кнопку и удерживайте ее три секунды для выполнения авто-тестирования. В течение пяти секунд тестирования шкальные индикаторы проходят два полных цикла. Если ИБП обнаруживает неполадку, светодиодный индикатор указывает ее причину. Подробнее см. главу "Устранение неисправностей" на стр. 43.

# **Режимыработы**

Индикаторы на передней панели ИБП Powerware 9125 указывают состояние ИБП. Рисунок 15 показывает индикаторы и средства управления передней панели ИБП.

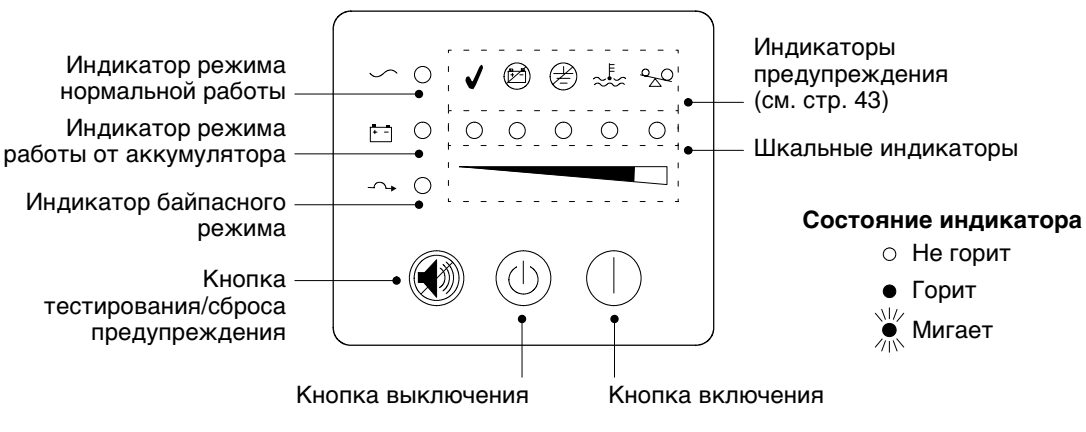

**Рисунок 15. Передняя панель ИБП**

### **Нормальный режим**

При работе в нормальном режиме индикатор $\sim$  горит, и на передней панели отображается процентная нагрузка на ИБП, создаваемая питаемым оборудованием (см. Рисунок 16). При необходимости ИБП проверяет и заряжает аккумуляторы и обеспечивает защиту оборудования по электропитанию.

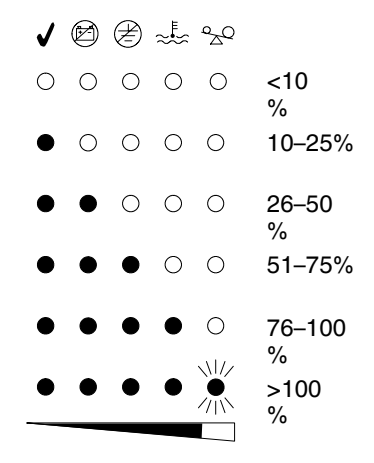

#### **Рисунок 16. Индикаторыуровня нагрузки**

Светодиодные индикаторы не горят, если нагрузка ИБП составляет менее 10% (приблизительно). Каждый светодиодный индикатор представляет 1/4 полной нагрузки.

Если все шкальные индикаторы горят, и мигает индикатор  $^2\!E$ , требования по электропитанию превышают мощность ИБП. Подробнее см. 46.

#### Режим работы от аккумулятора

Если ИБП работает при отключении подачи электроэнергии, каждую секунду подается предупреждение, и загорается индикатор **II** . На передней панели отображается приблизительный уровень заряда аккумулятора в процентах (см. Рисунок 17). Когда электропитание от сети восстанавливается, ИБП переключается в режим нормальной работы, а аккумулятор заряжается.

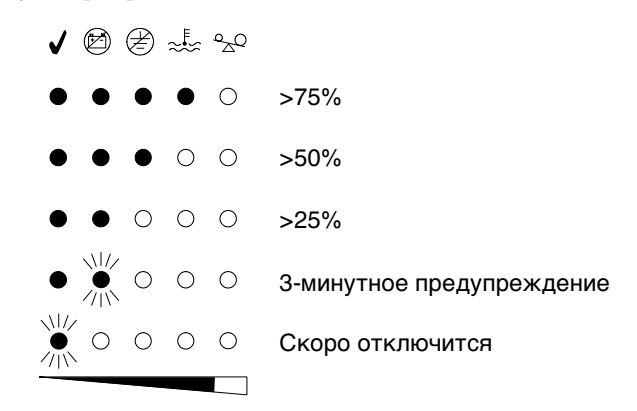

**Рисунок 17. Индикаторыемкости аккумулятора**

Если емкость аккумулятора уменьшается при работе в режиме от аккумулятора, мигает индикатор (2), и подается длительный сигнал, предупреждающий, что осталось не более трех минут работы аккумулятора. При неизбежном отключении начинает мигать индикатор √.

**ПРИМЕЧАНИЕ** В зависимости от нагрузки ИБП, 3-минутное предупреждение может произойти до того, как аккумуляторы достигнут 25% емкости. На передней панели немедленно отображается 3-минутное предупреждение. О времени работы ИБП и Модуль аккумулятора высокой емкости см. Таблица 9 на стр. 42.

Эти предупреждения приблизительны; фактическое время, оставшееся до отключения, может существенно отличаться. Как только подается предупреждение, немедленно завершите и сохраните вашу работу во избежание утраты данных и т.д. При восстановлении электропитания после отключения ИБП производится автоматический перезапуск ИБП.

#### **Байпасный режим**

Если происходит перегрузка ИБП или внутренний сбой, ИБП переводит оборудование на электропитание от сети. Режим работы от аккумулятора недоступен, но ИБП продолжает пассивную фильтрацию энергопотребления от сети. Загорается индикатор  $\rightarrow$ . ИБП переключается на байпасный режим в следующих случаях:

- ИБП в состоянии перегрева.
- ИБП в состоянии перегрузки от 101 до 110% в течение 2 минут.
- ИБП в состоянии перегрузки от 111 до 150% в течение 30 секунд.
- ИБП определяет сбой в аккумуляторе или в электроцепях ИБП.

#### **Режим ожидания**

Если ИБП выключен, но подсоединен к сетевой розетке, ИБП переключается в режим ожидания. Мигает индикатор  $\sim$ , и шкальные индикаторы выключены, указывая, что электропитание с выходных разъемов ИБП недоступно. Аккумулятор перезаряжается при необходимости.

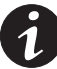

**ПРИМЕЧАНИЕ** Для моделей 200-240В выходные разъемы могут оставаться под напряжением. Если источник входного питания в вашем применении имеет разводку "линия-нейтраль" (как в большинстве европейских применений), то напряжение на выходных разъемах составляет 0В. Если на входе разводка "линия-нейтраль", то напряжение на выходных разъемах составляет 100-120В.

#### **Спящий режим**

Если ИБП работает от аккумулятора в течение 5 минут с небольшой нагрузкой (3 10%), ИБП отключается от нагрузки. Эта функция сохраняет заряд аккумулятора. Для включения этой функции обратитесь к представителю по обслуживанию.

Эксплуатация

# **Глава 5** Конфигурация

В этом разделе описывается, как переконфигурировать следующие параметры в режиме конфигурации: входное напряжение, неисправность в электропроводке и сигнал предупреждения на входе переменного тока.

# **Режим конфигурации**

Когда ИБП находится в режиме конфигурации, на шкальных индикаторах отображаются параметры конфигурации. Кнопки управления (Кнопка | включения и ) используются для изменения конфигурации ИБП. Рисунок 18 показывает светодиодные индикаторы, а Таблица 1 объясняет соответствующие им параметры.

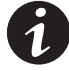

**ПРИМЕЧАНИЕ** ИБП можно конфигурировать в режиме работы от аккумулятора. Если ИБП переключается на электропитание от аккумулятора, находясь в режиме конфигурации, ИБП остается в режиме конфигурации, и на передней панели индицируется режим работы от аккумулятора.

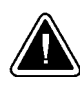

### **ОСТОРОЖНО**

НЕ нажимайте Кнопка ( ) выключения, если ИБП находится в режиме конфигурации; нажатие Кнопка  $\left(\cdot\right)$  выключения мгновенно отключает электропитание оборудования, и ИБП переходит в режим ожидания.

1. Нажмите Кнопка | включения и кнопку **(\*)** одновременно до подачи однократного гудка. ИБП переключается в режим конфигурации.

Шкальные индикаторы мигают, после чего отображают действующие параметры.

**2.** Нажмите Кнопка включения для просмотра параметров. При каждом нажатии кнопки ИБП подает гудок. Светодиодный индикатор выбранного параметра указывает текущее значение, мигание означает отключение параметра (см. Рисунок 18 и Таблица 1).

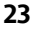

Если при нажатии Кнопка | включения ничего не происходит, это значит, что ИБП все еще находится в режиме работы. Повторите шаг 1 до подачи ТОЛЬКО одного сигнала гудка, чтобы войти в режим конфигурации, а затем выполните шаг 2.

3. Нажмите кнопку **Ф** ОДИН раз, чтобы включить или отключить выбранный параметр.

Повторите шаги 2 и 3 для каждого параметра. Прокрутка за последний светодиодный индикатор возвращает к первому параметру конфигурации.

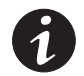

**ПРИМЕЧАНИЕ** ИБП автоматически выходит из режима конфигурации через две минуты.

4. Нажмите Кнопка | включения и кнопку **(** одновременно, чтобы выйти из режима конфигурации в любой момент.

D & C

работы.

Нажмите кнопки включения и тестирования/сброса сигнала предупреждения одновременно для переключения между режимами конфигурации и

Шкальные индикаторы

Нажмите кнопку тестирования/сброса сигнала предупреждения, чтобы включить или отключить параметр.  $\bf{0}$ 

> Кнопка тестирования/ предупрежденияКнопка сброса

Кнопка включения

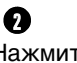

Нажмите кнопку включения для перехода к следующему параметру.

**Рисунок 18. Использование режима конфигурации**

 $\curvearrowleft$   $\vee$   $\circledast$   $\circledast$   $\circledast$  $\begin{picture}(180,10) \put(0,0){\line(0,0){100}} \put(0,0){\line(0,0){100}} \put(0,0){\line(0,0){100}} \put(0,0){\line(0,0){100}} \put(0,0){\line(0,0){100}} \put(0,0){\line(0,0){100}} \put(0,0){\line(0,0){100}} \put(0,0){\line(0,0){100}} \put(0,0){\line(0,0){100}} \put(0,0){\line(0,0){100}} \put(0,0){\line(0,0){100}} \put(0,0){\line($ 

**24** *PyKOBOACTBO ПОЛЬЗОВАТЕЛЯ POWErware® 9125 • Rev A www.powerware.com* 

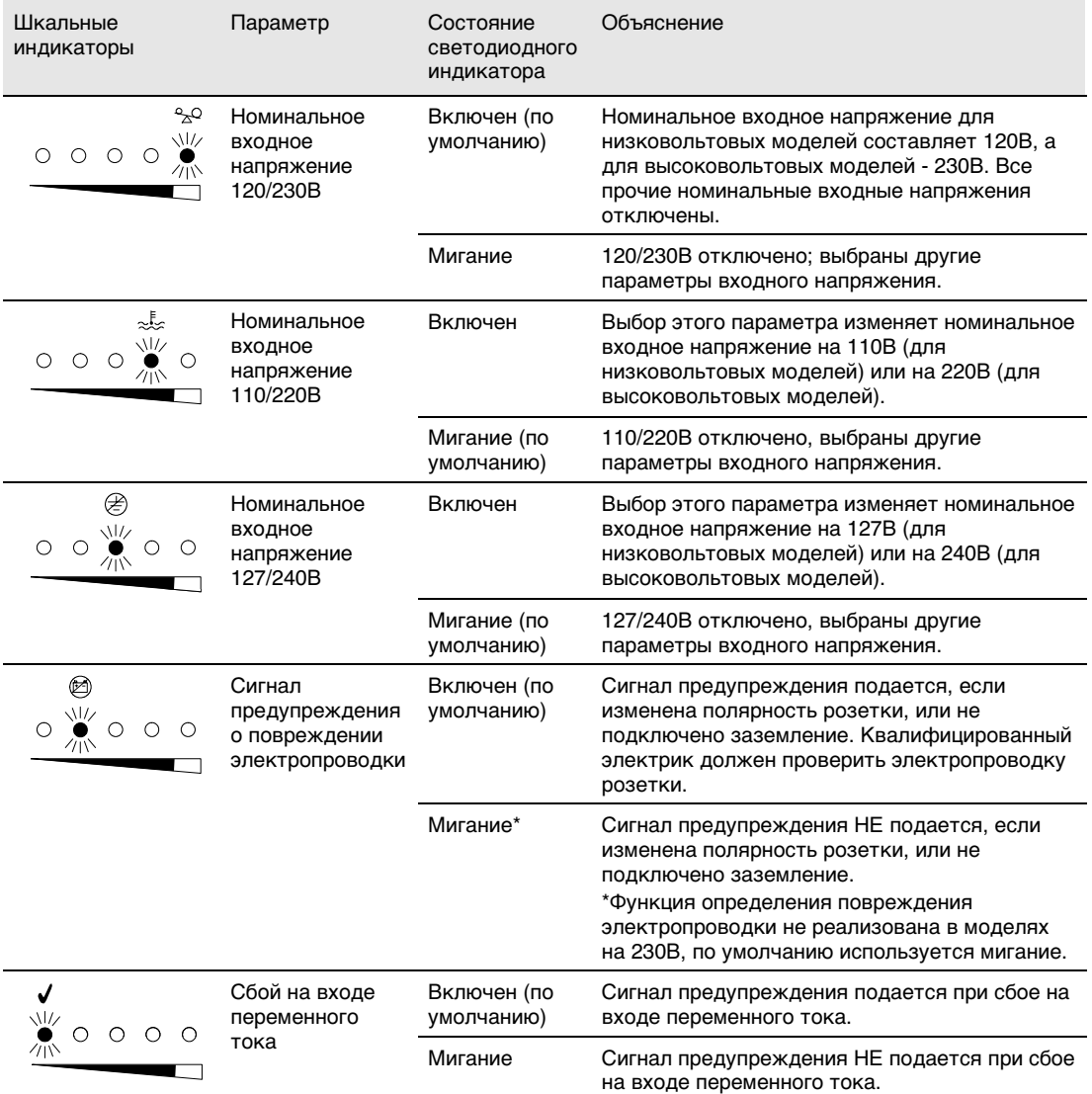

#### **Таблица 1. Светодиодные индикаторыи параметрырежима конфигурации**

**ПРИМЕЧАНИЕ** Доступны номинальные входные напряжения 100В, 200В и 208В. Консультацию можно получить в справочной службе по одному из телефонных номеров, указанных на стр. 46.

Конфигурация

26

#### Глава 6 Дополнительные функции ИБП

В этом разделе описываются следующие функции:

- $\blacktriangleright$  карты X-Slot
- Предохранитель переходных процессов сети
- Сегменты нагрузки

# **X-Slot Карты**

X-Slot карты позволяют ИБП обмениваться данными в разных сетевых средах с устройствами разных типов. ИБП Роwerware 9125 комплектуется картой с одним портом или картой USB по желанию заказчика. ИБП также совместим с любой картой X-Slot, включая следующие:

- ▶ Карта ConnectUPS<sup>™</sup>X Web/SNMP Card позволяет соединяться по протоколам SNMP и HTTP, а также выполнять мониторинг через веб-браузер. Подключается к сети Ethernet (10/100BaseT) через витую пару.
- Мультисерверная карта имеет шесть последовательных коммуникационных портов, каждый из которых способен независимо передавать данные на другие ПК, на которых выполняется Программное обеспечение для управления электропитанием LanSafe III (поставляется на Компакт-диск с набором программ Powerware).
- Карта ConnectUPS-MX SNMP Card оборудована Ethernet, модемом и протоколом SNMP.

Руководство пользователя Powerware® 9125 • Rev A www.powerware.com

27

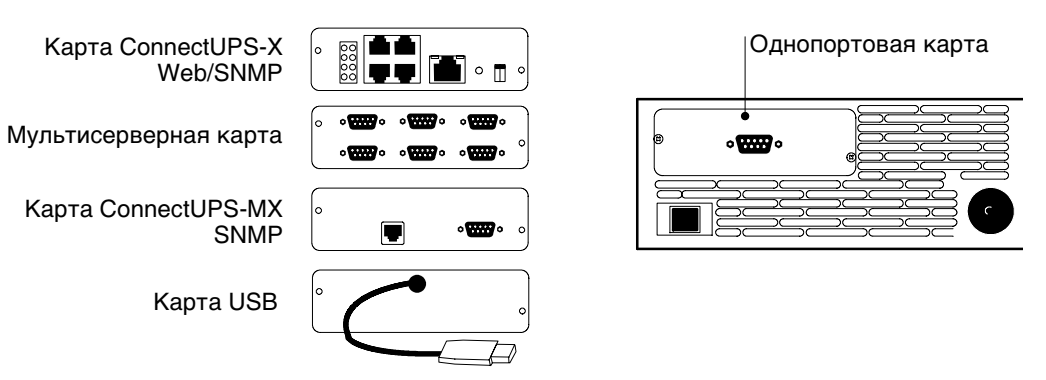

**Рисунок 19. Дополнительные карты X-Slot**

#### **Однопортовая карта**

Чтобы установить связь между ПК и ИБП, подсоедините ПК к коммуникационному порту ИБП с помощью прилагаемого коммуникационного кабеля.

После подключения коммуникационного кабеля программа для управления электропитанием может обмениваться данными с ИБП. Программа выполняет опрос ИБП с целью получения подробной информации о состоянии среды энергопитания. В случае аварийной ситуации с энергопитанием программа сохраняет все данные и выполняет упорядоченное отключение оборудования.

Рисунок 20 показывает кабельные выводы, а Таблица 2 описывает функции выводов.

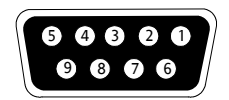

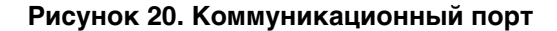

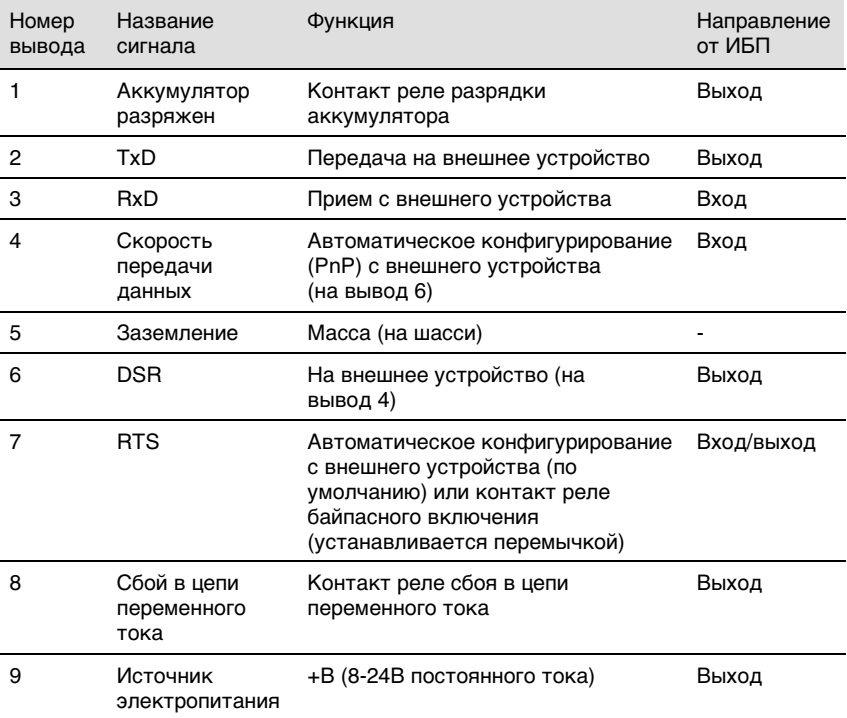

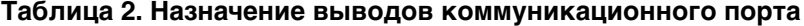

Контакт реле байпасного включения. Можно активизировать реле байпасного включения, используя перемычку на однопортовой карте. Положение перемычки по умолчанию - разомкнуто. Для активизации байпасного включения сделайте следующее:

**1.** Снимите однопортовую карту с задней панели ИБП. Сохраните винты (см. Рисунок 21).

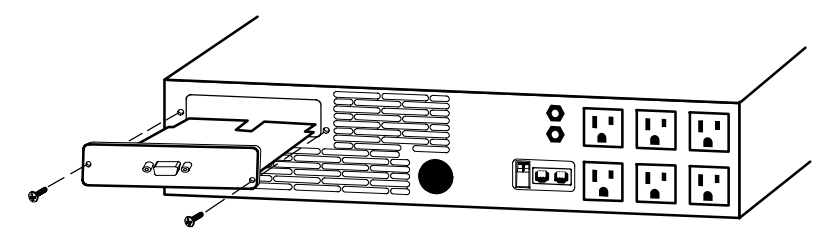

**Рисунок 21. Удаление однопортовой карты**

**2.** Сдвиньте перемычку J3 в положение AS/400, чтобы активизировать реле байпасного включения (см. Рисунок 22).

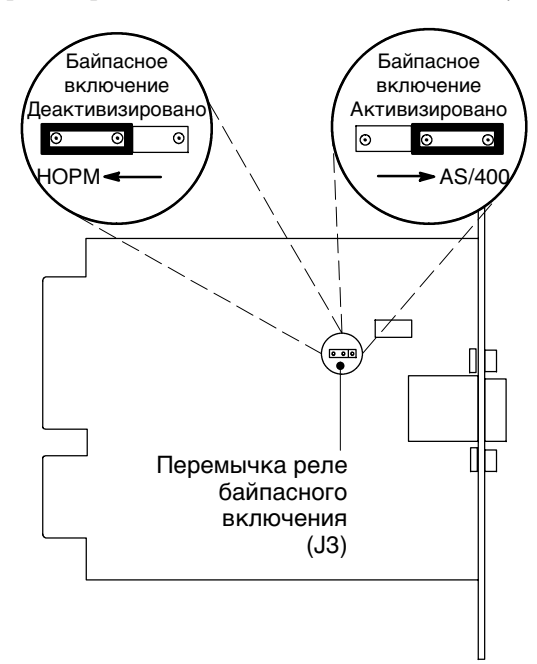

#### **Рисунок 22. Перемычка реле байпасного включения**

**3.** Во избежание электростатического выброса, прикоснитесь рукой к металлической поверхности (например, к задней панели ИБП).

Совместите однопортовую карту с направляющими слота и вдвиньте карта в слот до ее закрепления на месте.

**4.** Закрепите однопортовую карту винтами, снятыми на шаге 1.

### Карта USB

ИБП может обмениваться данными с компьютером, оборудованным портом USB, с помощью программного обеспечения для управления электропитанием LanSafe (версия 4.15 или выше).

Үтобы установить связь между ИБП и компьютером, выполните следующие действия:

- 1. Подсоедините USB-кабель к USB-порту ПК.
- 2. Установите программное обеспечение LanSafe и драйверы USB в соответствии с инструкциями, поставляемые на компакт-диске с комплектом программного обеспечения Powerware.

### Предохранитель переходных процессов сети

Предохранитель переходных процессов сети (см. Рисунок 23) находится на задней панели и имеет гнезда IN (вход) и OUT (выход). Эта функция использует один сетевой соединитель RJ-45 (10BaseT).

В низковольтовых моделях может также использоваться телефонный соединитель RJ-11, обеспечивающий защиту модемов, факсимильных аппаратов и другого телекоммуникационного оборудования. Как и для большинства модемного оборудования, не рекомендуется использовать это гнездо при подключении к цифровым АТС.

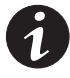

ПРИМЕЧАНИЕ НЕ подключайте телефон или факс-модемное оборудование к моделям 230В: сетевая защита предусмотрена только для моделей 230В.

- 1. Вставьте входной соединитель оборудования, подлежащего защите, в гнездо IN.
- 2. Вставьте сетевой или телефонный кабель (только для низковольтового оборудования) в гнездо OUT.

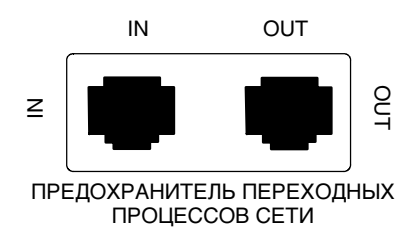

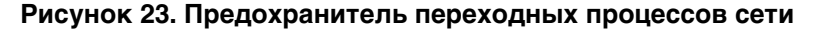

Руководство пользователя Powerware® 9125 • Rev A www.powerware.com

31

# **Сегментынагрузки**

Сегменты нагрузки представляют из себя набор разъемов, которыми можно управлятьс помощью программы для управления электропитанием, обеспечивающей последовательное отключение и включение оборудования. Например, во время отключения электропитания можно оставить в рабочем состоянии основное оборудование и отключить все остальное оборудование. Эта функция позволяет сэкономить заряд аккумулятора. Подробнее см. руководство по программному обеспечению для управления энергопитанием.

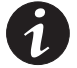

**ПРИМЕЧАНИЕ** Если программа для управления электропитанием не используется, управлять отдельным сегментом нагрузки невозможно.

Каждый ИБП имеет два сегмента нагрузки (см. Рисунок 24 и Рисунок 25). Рисунок 24 показывает сегменты нагрузки для всех моделей, кроме модели PW9125 2000 20R (см. Рисунок 25).

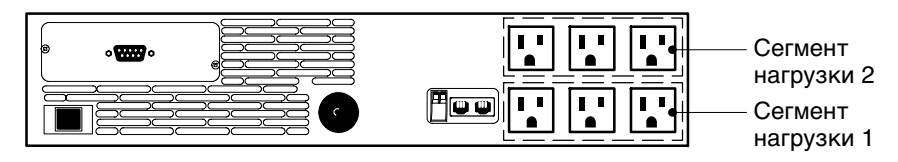

Рисунок 24. Сегменты нагрузки ИБП (для модели 120В)

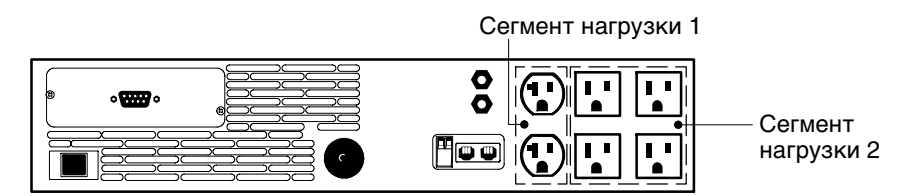

**Рисунок 25. Сегментынагрузки ИБП для: PW9125 2000 20R**

# **Глава 7** Обслуживание ИБП

В этом разделе рассматриваются следующие темы:

- уход за ИБП и аккумуляторами
- замена аккумуляторов
- тестирование новых аккумуляторов
- утилизация использованных аккумуляторов

# **ИБП и уход за аккумуляторами**

Для эффективного профилактического обслуживания следите за чистотой и отсутствием пыли в месте установки ИБП. При загрязнении окружающего воздуха очистите место установки ИБП пылесосом.

Чтобы продлить срок службы аккумуляторов, содержите ИБП при температуре окружающего воздуха 25°C (77°F).

#### **Хранение ИБП и аккумуляторов**

При длительном хранении ИБП аккумуляторы следует перезаряжать каждые 12 месяцев, подключая ИБП к сетевой розетке. Аккумуляторы заряжаются до 80% емкости примерно за 2 часа. Тем не менее, рекомендуется заряжать аккумуляторы в течение 24 часов после длительного хранения.

Проверьте дату зарядки аккумулятора на ярлыке картонной коробки. Если дата истекла, и аккумуляторы не перезаряжались, не пользуйтесь ИБП. Обратитесь к ваш представитель по обслуживанию.

# **Когда заменять аккумуляторы?**

Если загорается индикатор (2), аккумуляторы следует заменить. Выполните авто-тестирование, нажав кнопку **(\*)** и удерживая ее в течение трех секунд. Если индикатор продолжает гореть, обратитесь к ваш представитель по обслуживанию, чтобы заказать новые аккумуляторы.

### **Замена аккумуляторов**

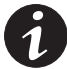

**ПРИМЕЧАНИЕ** НЕ ОТСОЕДИНЯЙТЕ аккумуляторы, если ИБП находится в режиме работы от аккумулятора.

Функция "горячей" замены аккумулятора позволяет легко заменять ИБП, не выключая ИБП и не отключая нагрузку.

Если вы предпочитаете заменять аккумулятор при отключенном электропитании, нажмите и удерживайте Кнопка (1) выключения в течение примерно трех секунд, а затем отключите ИБП.

Перед заменой аккумуляторов ознакомьтесь со всеми предупреждениями, замечаниями и примечаниями.

# **ПРЕДУПРЕЖДЕНИЕ**

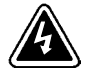

- Аккумуляторы представляют потенциальную опасность и могут вызывать электрошок или возгорание при высоком токе короткого замыкания. Следует ознакомиться со следующими мерами предосторожности. 1) Снимайте наручные часы, кольца и другие металлические предметы. 2) Пользуйтесь инструментом с изолированными рукоятками. 3) Не кладите инструменты или металлические предметы на крышки аккумуляторов.
- ОПАСНОСТЬ ЭЛЕКТРОШОКА. Не пытайтесь как-либо модифицировать провода и соединители. Попытка модификации проводки может привести к травме.

# Как заменить Модуль аккумулятора высокой емкости

Для замены EBM выполните следующие действия:

1. Отсоедините кабель ЕВМ от ИБП.

Если установлены дополнительные ЕВМ, отсоедините кабельЕВМ от соединителя аккумулятора на каждом ЕВМ.

- 2. Если ИБП установлен в башенном кожухе, снимите держатели EBM.
- 3. Если ИБП смонтирован в стойку, установите монтажные ручки и держатели на новый EBM.
- 4. Замените ЕВМ. О правильной утилизации см. в разделе "Утилизация использованных аккумуляторов" на стр. 37.
- 5. Установите держатели ЕВМ на место, если они были сняты на шаге 2.
- 6. Подсоедините новый ЕВМ к ИБП (см. Рисунок 26).

Для дополнительных ЕВМ вставьте кабель ЕВМ в аккумуляторный соединитель на ближайшем ЕВМ.

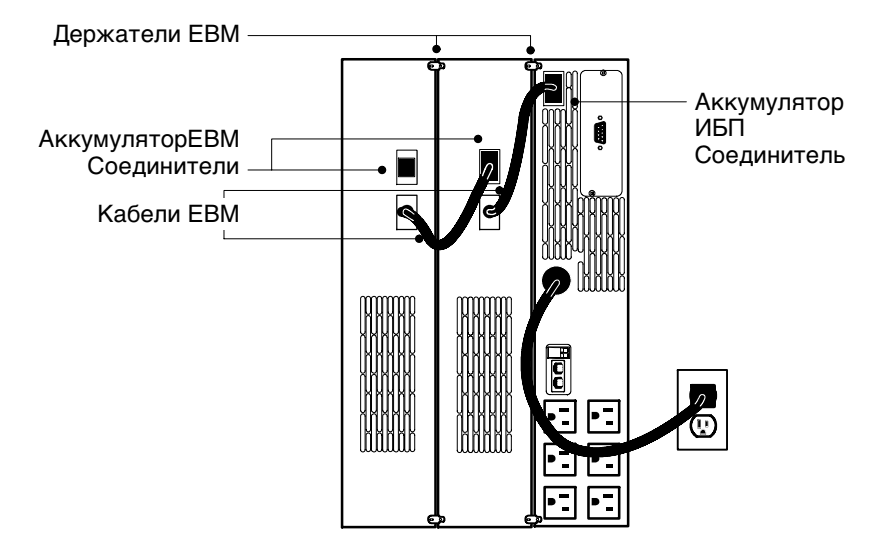

Рисунок 26. ЕВМ Соединители (для модели 120В)

Руководство пользователя Powerware® 9125 • Rev A www.powerware.com

35

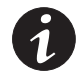

**ПРИМЕЧАНИЕ** Соединители аккумуляторов обеспечивают правильное соединение с нужной моделью EBM. Используйте EBM модели PW9125 24 EBM с ИБП 700–1000 ВА или EBM модель PW9125 48 EBM с ИБП 1250–2000 ВА.

#### **Как заменить внутренние аккумуляторы**

# **ОСТОРОЖНО**

Вытащите аккумулятор и положите его на плоскую, устойчивую поверхность. При извлечении из ИБП аккумулятор ничем не закреплен.

Для замены внутренних аккумуляторов выполните следующие действия:

1. Отверткой с плоской головкой откройте правую часть передней панели и вытащите переднюю панель вперед для доступа к аккумулятору.

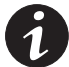

**ПРИМЕЧАНИЕ** НЕ ПЫТАЙТЕСЬ открыть левую часть.

- **2.** Отвинтите и отложите держатели, фиксирующие аккумулятор.
- **3.** Отсоедините кабельаккумулятора от ИБП и снимите кабельс зажимов проводов.

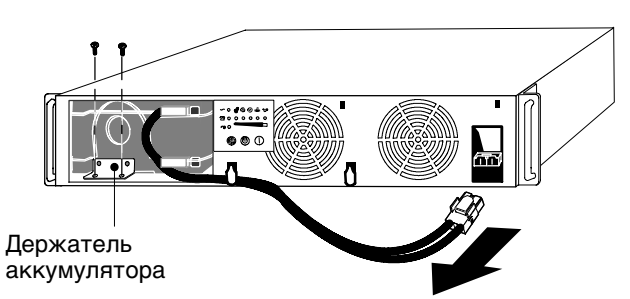

- **4.** Вытащите аккумулятор и положите его на плоскую, устойчивую поверхность. О правильной утилизации см. в разделе "Утилизация использованных аккумуляторов" на стр. 37.
- **5.** Вставьте новый аккумулятор в ИБП.
- **6.** Подсоедините кабель аккумулятора и закрепите кабель в зажимах.
- **7.** Установите держатели, фиксирующие аккумулятор, и закрепите винтами, снятыми на шаге 2.
- **8.** Установите на место переднюю панель.

# **Тестирование новых аккумуляторов**

Нажмите кнопку (•) и удерживайте ее три секунды для включения авто-тестирования. После окончания тестирования индикатор должен выключиться. Если индикатор продолжает гореть, проверьте соединения аккумулятора. Если неполадка сохраняется, обратитесь к ваш представитель по обслуживанию.

# **Утилизация использованной батареи**

Обращайтесь в местный центр утилизации опасных отходов за дополнительной информацией об утилизации использованных аккумуляторов.

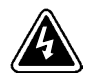

### **ПРЕДУПРЕЖДЕНИЕ**

- Не бросайте старые аккумуляторы в огонь. Аккумуляторы взрывоопасны. Аккумуляторы следует утилизировать должным образом. Утилизация выполняется в соответствии с действующими нормами.
- Не вскрывайте и не разбирайте аккумуляторы. Вытекший электролит опасен для глаз и кожи. Электролит токсичен.

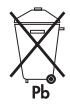

### **ОСТОРОЖНО**

Не выбрасывайте ИБП и аккумуляторы вместе с бытовым мусором. Устройство комплектуется герметичными аккумуляторными кислотными батареями и требует специальной утилизации. Подробнее об этом можно узнать в местном центре по утилизации вредных отходов.

*Обслуживание ИБП*

# **Глава 8** Технические характеристики

В этом разделе приводятся следующие технические характеристики для моделей Powerware 9125:

- электрические характеристики на входе и выходе
- вес и размеры
- условия эксплуатации и безопасность
- аккумулятор

#### **Таблица 3. Список моделей**

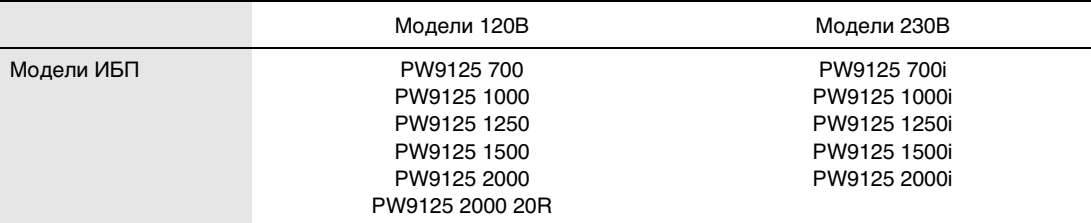

**ПРИМЕЧАНИЕ** Приводятся характеристики для моделей серого цвета, характеристики моделей черного цвета имеют окончание "BLK."

#### **Таблица 4. Электрические характеристики на входе**

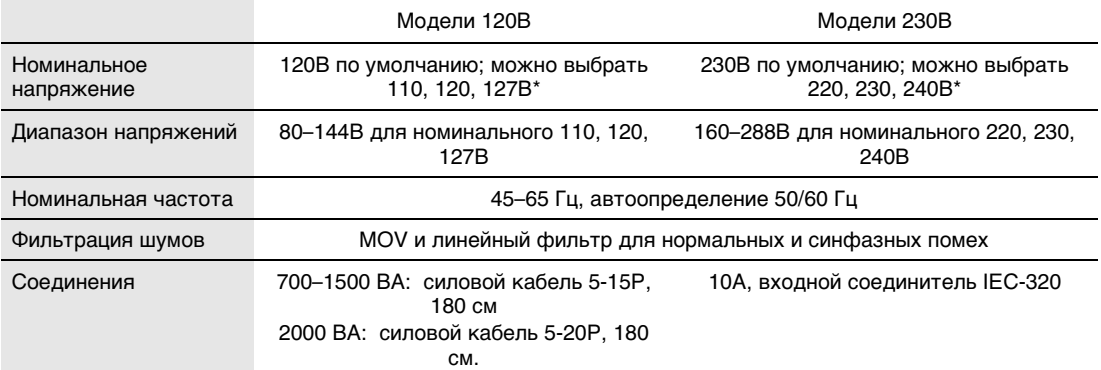

\*Допускается номинальное входное напряжение 100В, 200В и 208В. Консультацию можно получить в справочной службе по одному из телефонных номеров, указанных на стр. 46.

# **Таблица 5. Электрические характеристики на выходе**

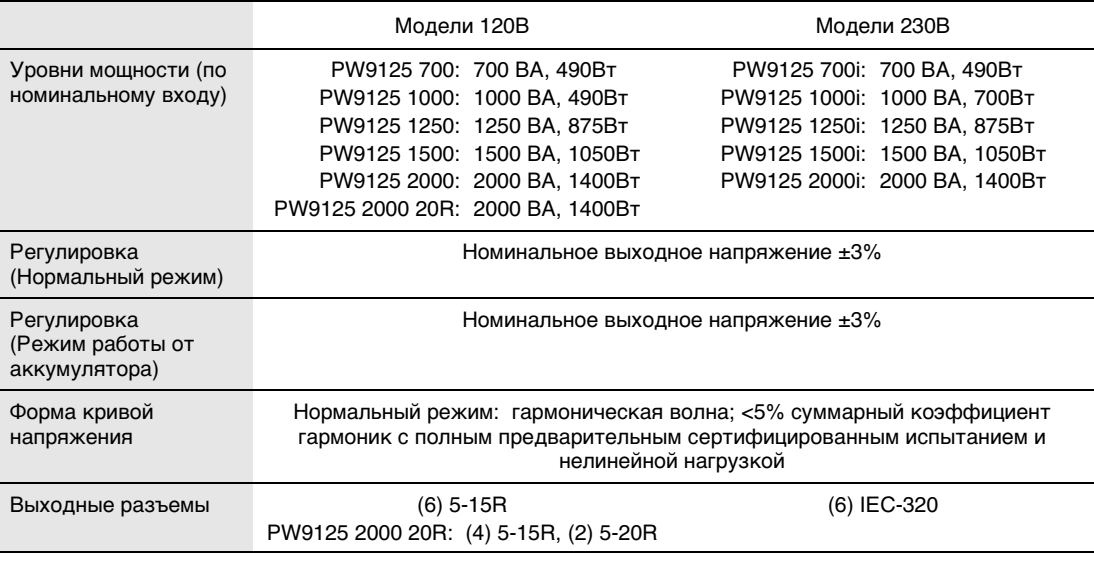

### **Таблица 6. Вес и размеры**

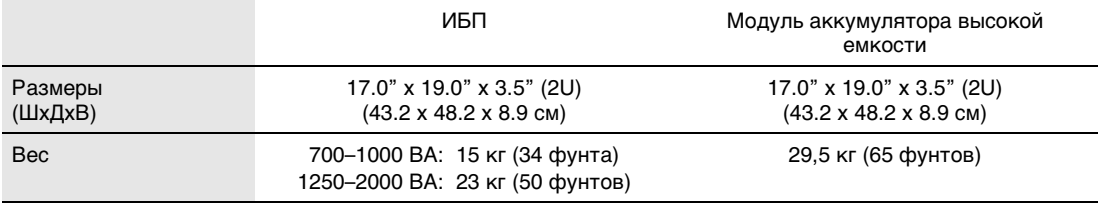

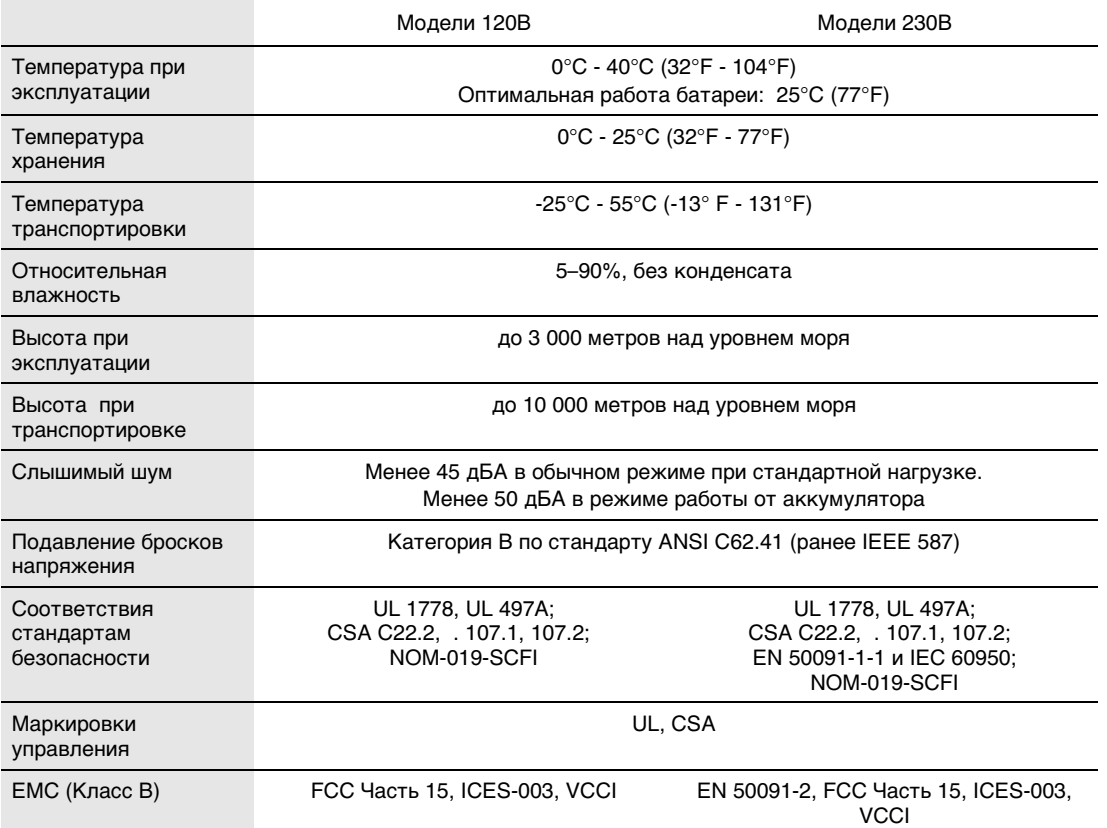

# **Таблица 7. Среда и безопасность**

### **Таблица 8. Аккумулятор**

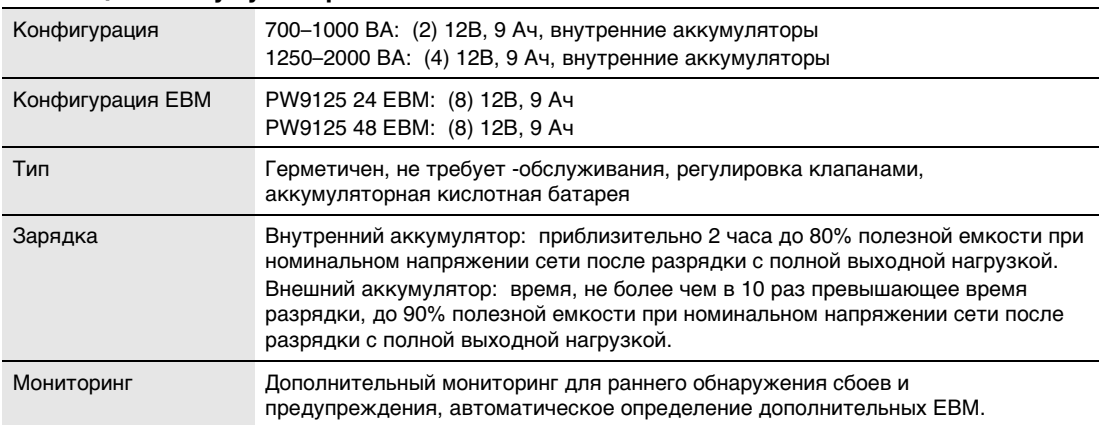

#### **Таблица 9. Продолжительность работыаккумулятора (в минутах)**

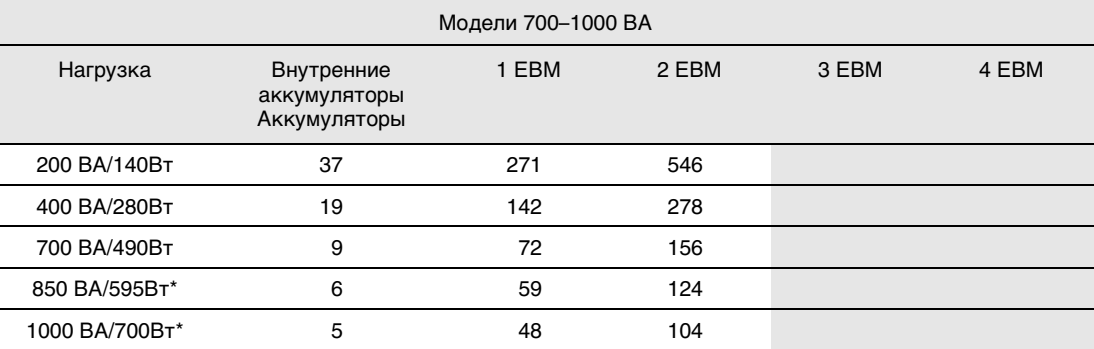

\*Указанная продолжительность работы не относится к моделям 700 ВА.

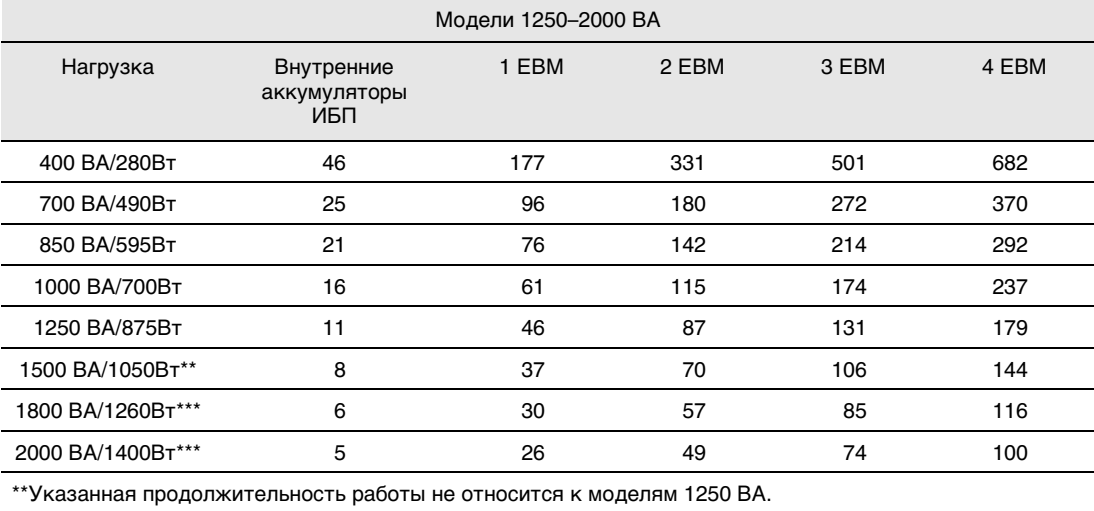

\*\*\*Указанная продолжительность работы не относится к моделям 1250 ВА и 1500 ВА.

**ПРИМЕЧАНИЕ** Продолжительность работы аккумулятора дана приблизительно и изменяется в зависимости от конфигурации нагрузки и зарядки аккумулятора.

#### Глава 9 Устранение неисправностей

В этом разделе описываются следующие функции:

- предупреждения и состояния ИБП;
- как отключить сигнал предупреждения;
- обслуживание и поддержка.

# Звуковые сигналы предупреждения и состояния ИБП

В ИБП используется функция подачи звукового сигнала, предупреждающего о возможных сбоях электропитания. Используйте Таблица 10 для определения предупреждений ИБП и устранения неисправностей.

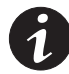

ПРИМЕЧАНИЕ Некоторые предупреждения (превышение по температуре или перегрузка) можно сбросить, отключив и повторно включив ИБП. (подробнее см. стр. 46).

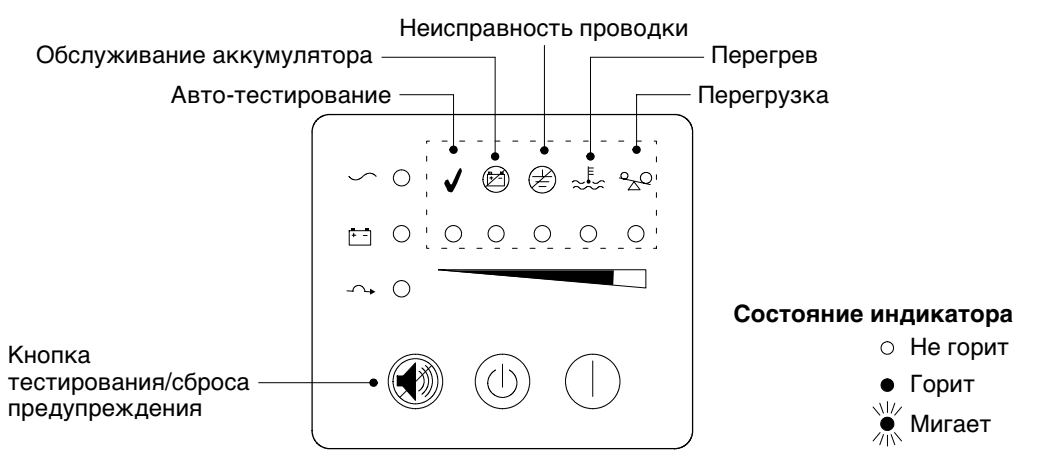

Рисунок 27. Индикаторы предупреждения

Руководство пользователя Powerware® 9125 • Rev A www.powerware.com

43

# **Заглушение звукового сигнала предупреждения**

Для заглушения предупреждения о сбое нажмите кнопку ... Если состояние ИБП изменяется, подается сигнал предупреждения, отменяющий заглушение предыдущего сигнала.

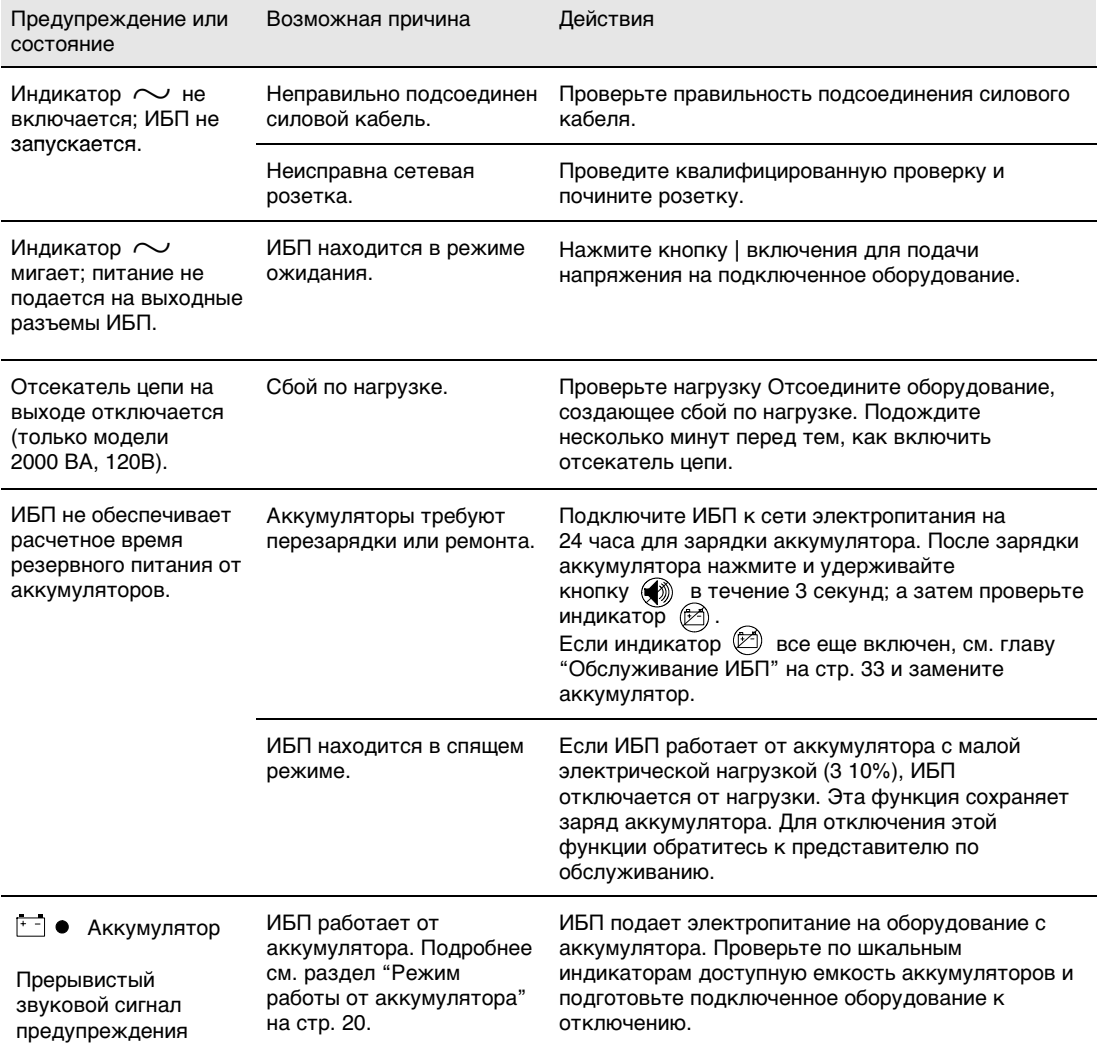

#### **Таблица 10. Руководство по устранению неисправностей**

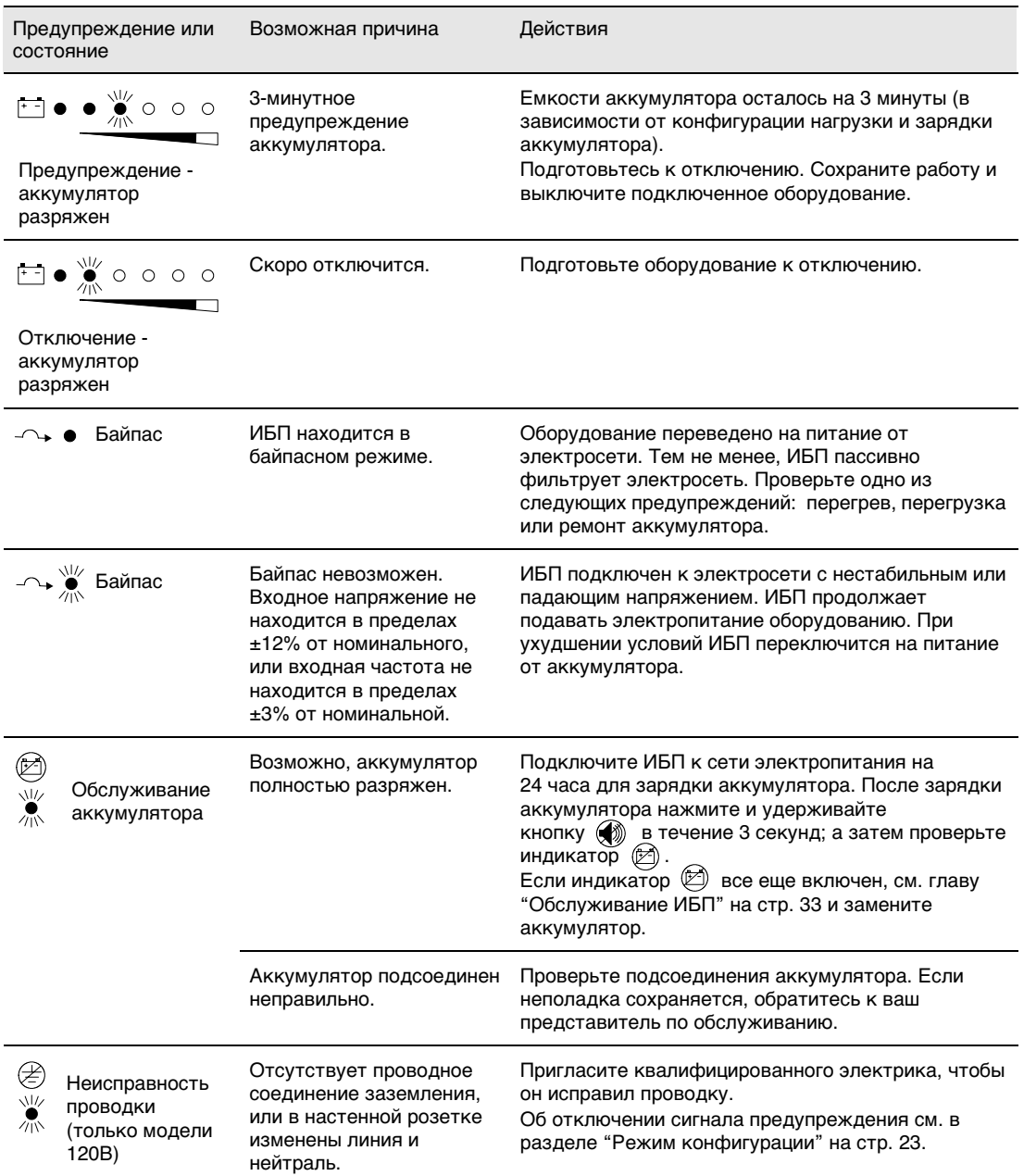

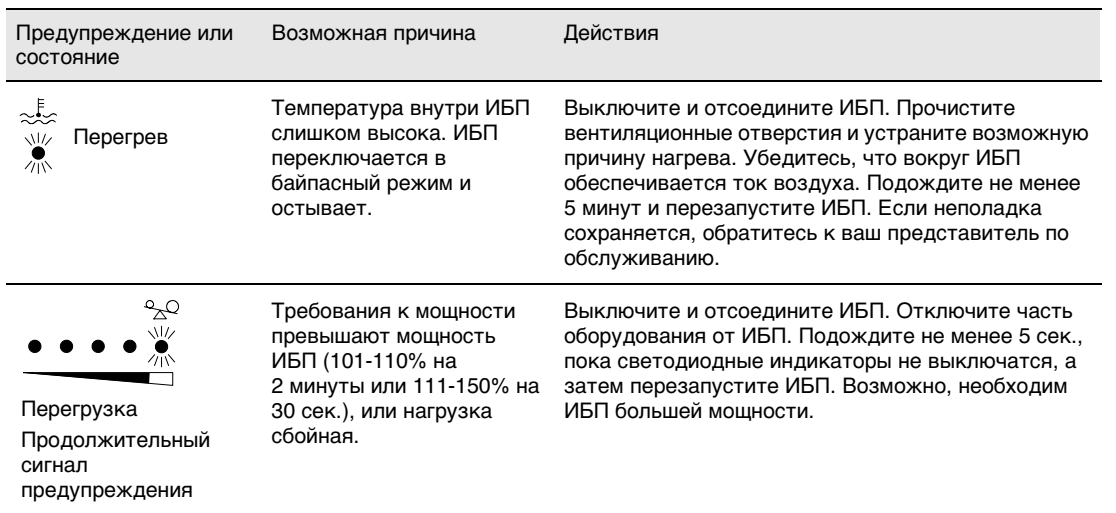

# Обслуживание и поддержка

Если при работе с ИБП возникают вопросы или проблемы, обращайтесь за технической поддержкой по ИБП к вашему дистрибутору или в Справочную службу по одному из следующих телефонов.

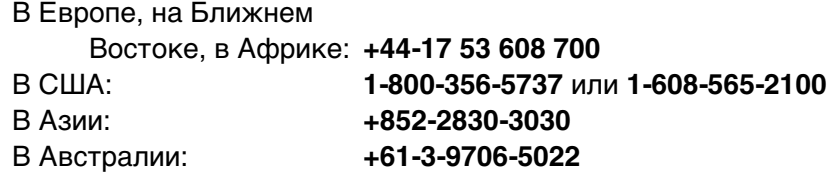

При обращении в справочную службу необходимо предоставить следующую информацию:

- номер модели;
- серийный номер;
- номер версии (если есть);
- дата сбоя или появления неполадки;
- описание сбоя или неполадки;
- обратный адрес заказчика и контактная информация.

Если требуется ремонт, вам будет выдан номер подтверждения о возврате изделия (RMA). Этот номер должен быть указан на внешней стороне упаковки и в квитанции на отгрузку (если есть ). Исполь зуйте "родную" упаковку или требуйте предоставления упаковки в справочной службе или у дистрибутора. На товар, поврежденный при транспортировке в результате неправильной упаковки, действие гарантии не распространяется. Замененный или отремонтированный блок будет доставлен бесплатно для всех товаров с гарантией.

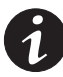

**ПРИМЕЧАНИЕ** В критических случаях возможна немедленная замена. Обращайтесь по телефону в **справочную службу** ближайшего дистрибутора.

Устранение неисправностей

Руководство пользователя Powerware® 9125 • Rev A www.powerware.com

48